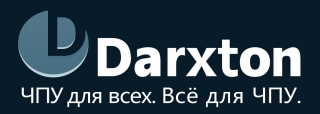

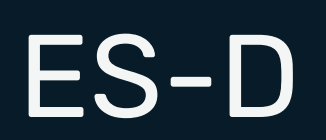

# ГИБРИДНЫЕ СЕРВОДРАЙВЕРЫ СЕРИИ ES-D

## РУКОВОДСТВО ПО ЭКСПЛУАТАЦИИ

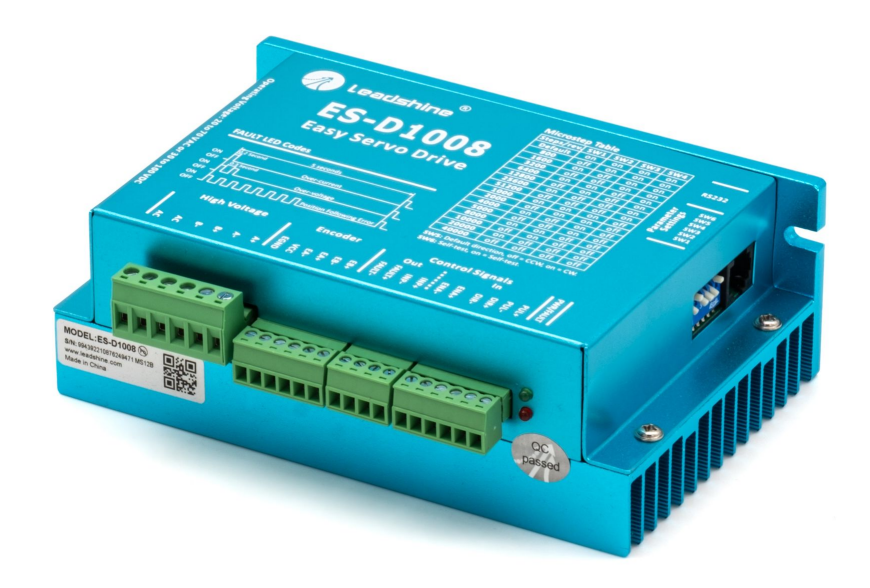

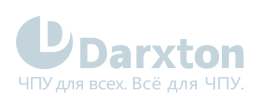

# СОДЕРЖАНИЕ

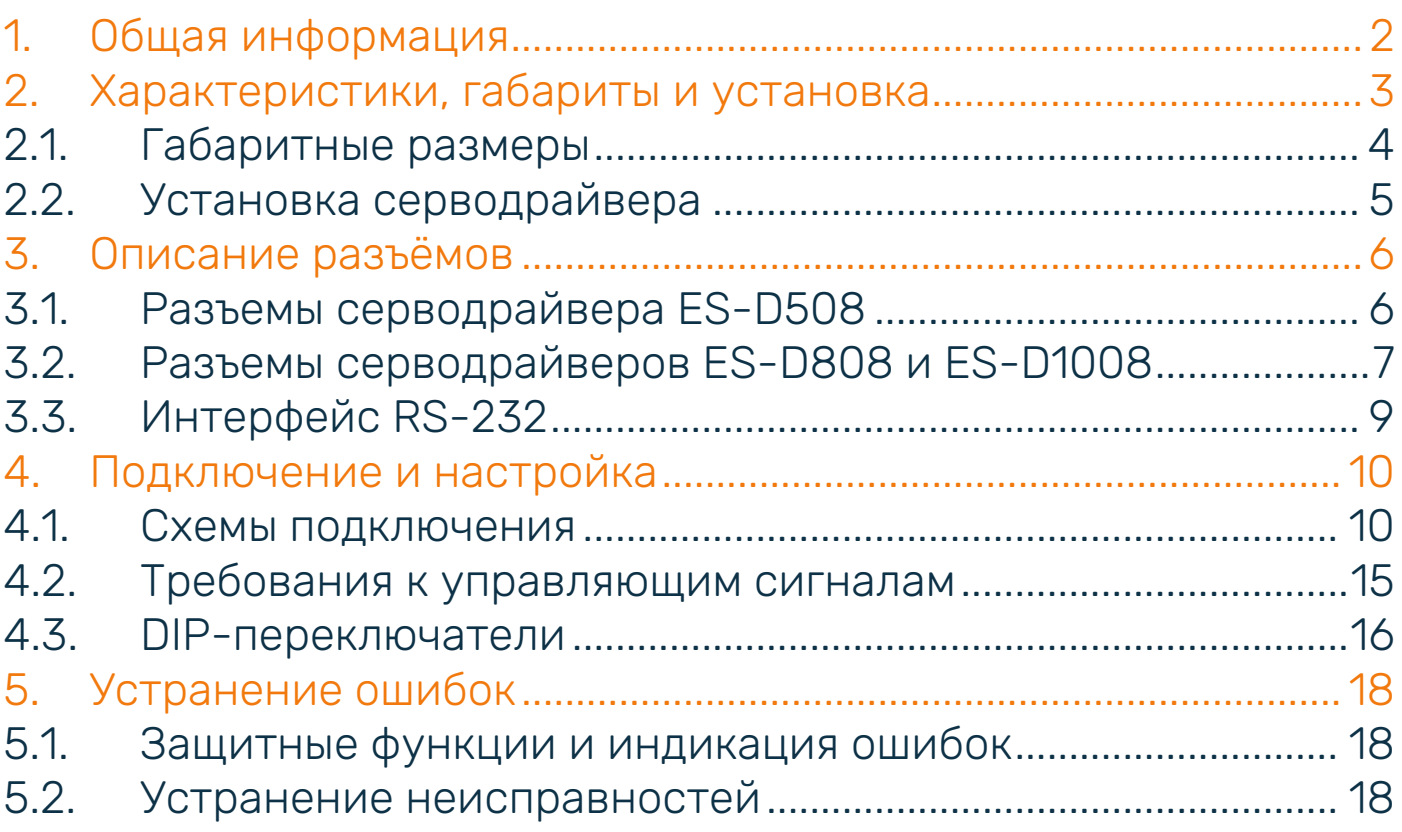

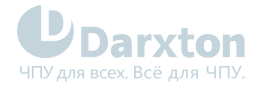

# <span id="page-2-0"></span>1.Общая информация

Гибридные серводрайверы серии ES-D в сочетании с шаговым двигателем с энкодером позволяет создать гибридный шаговый сервопривод. Серводрайверы сочетает в себе лучшие из технологий сервопривода и шагового двигателя, что открывает уникальные возможности. Подходят для управления шаговыми двигателями с инкрементальными энкодерами (типоразмеров NEMA 17 - 34).

Состав комплекта:

1. Гибридный серводрайвер Leadshine серии ES-D - 1шт.

Функциональные особенности:

- низкий уровень шума, вибрации и нагрева двигателя;
- быстрое подключение "plug-and-play" без дополнительных настроек;
- синхронизация и плавность перемещений двигателя;
- высокая жесткость в режиме удержания ротора;
- отсутствие пропуска шагов;
- режимы управления STEP/DIR и CW/CCW;
- оптоизолированные входы управления STEP, DIR, ENABLE;
- защита от превышения напряжения, тока, обратной ЭДС, ошибки позиционирования;
- не требует сложной настройки при запуске, достаточно прост в установке;
- настройка через ПО ProTuner.

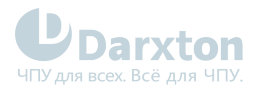

# <span id="page-3-0"></span>2.Характеристики, габариты и установка

### Табл. 1. Характеристики

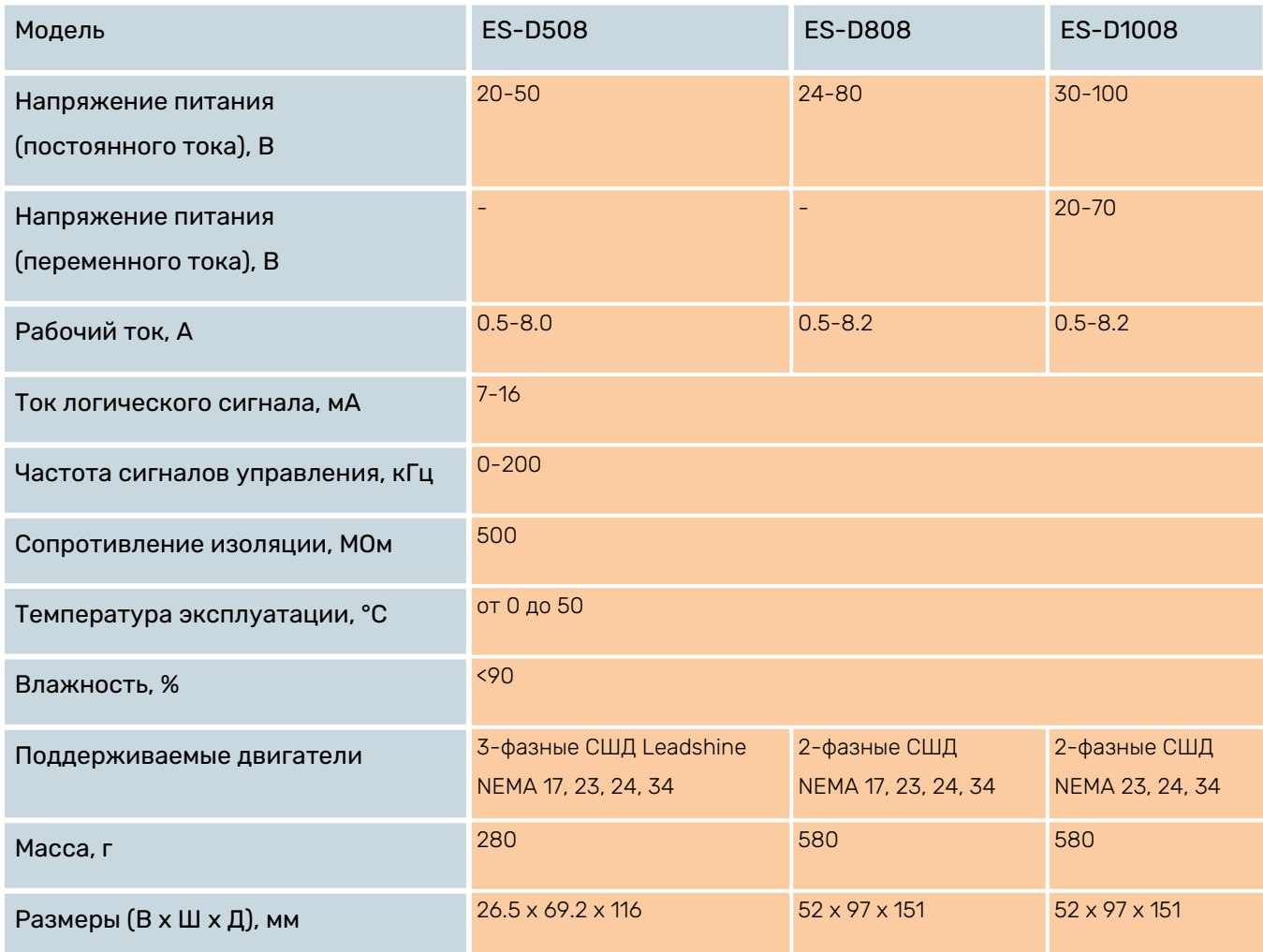

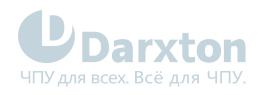

# <span id="page-4-0"></span>2.1. Габаритные размеры

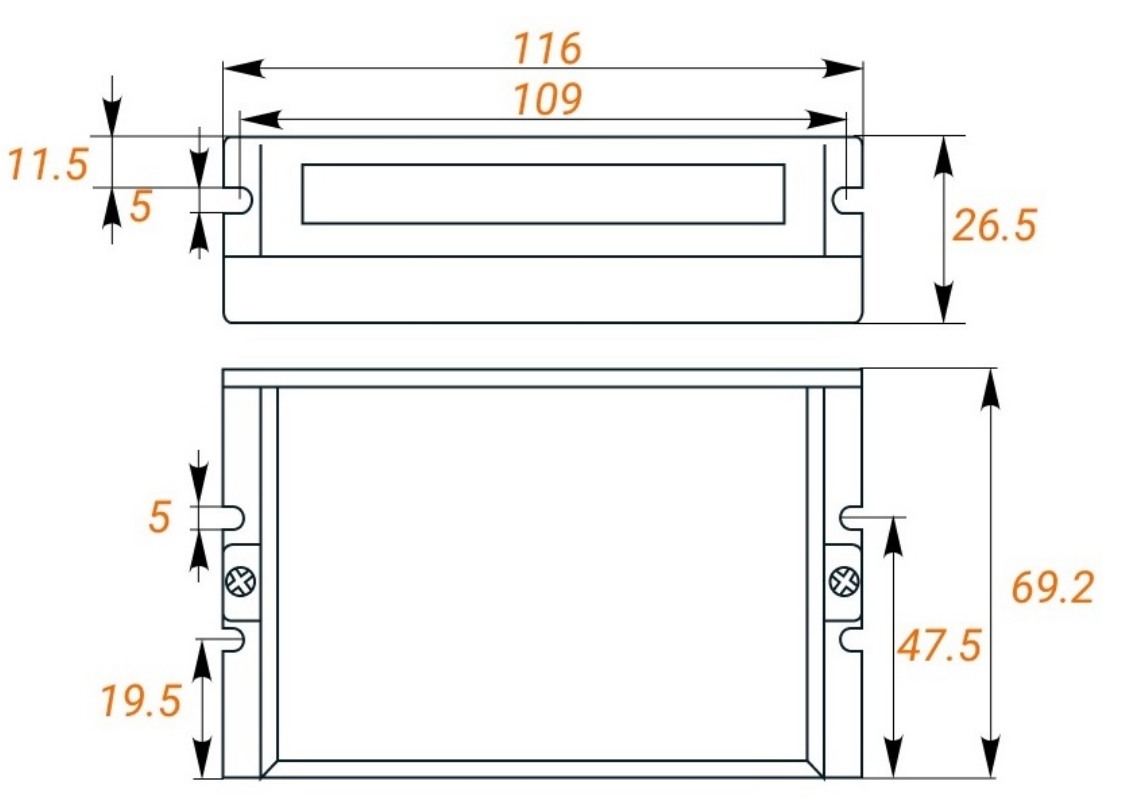

Рис. 1. Габаритные размеры серводрайвера ES-D508

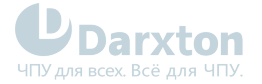

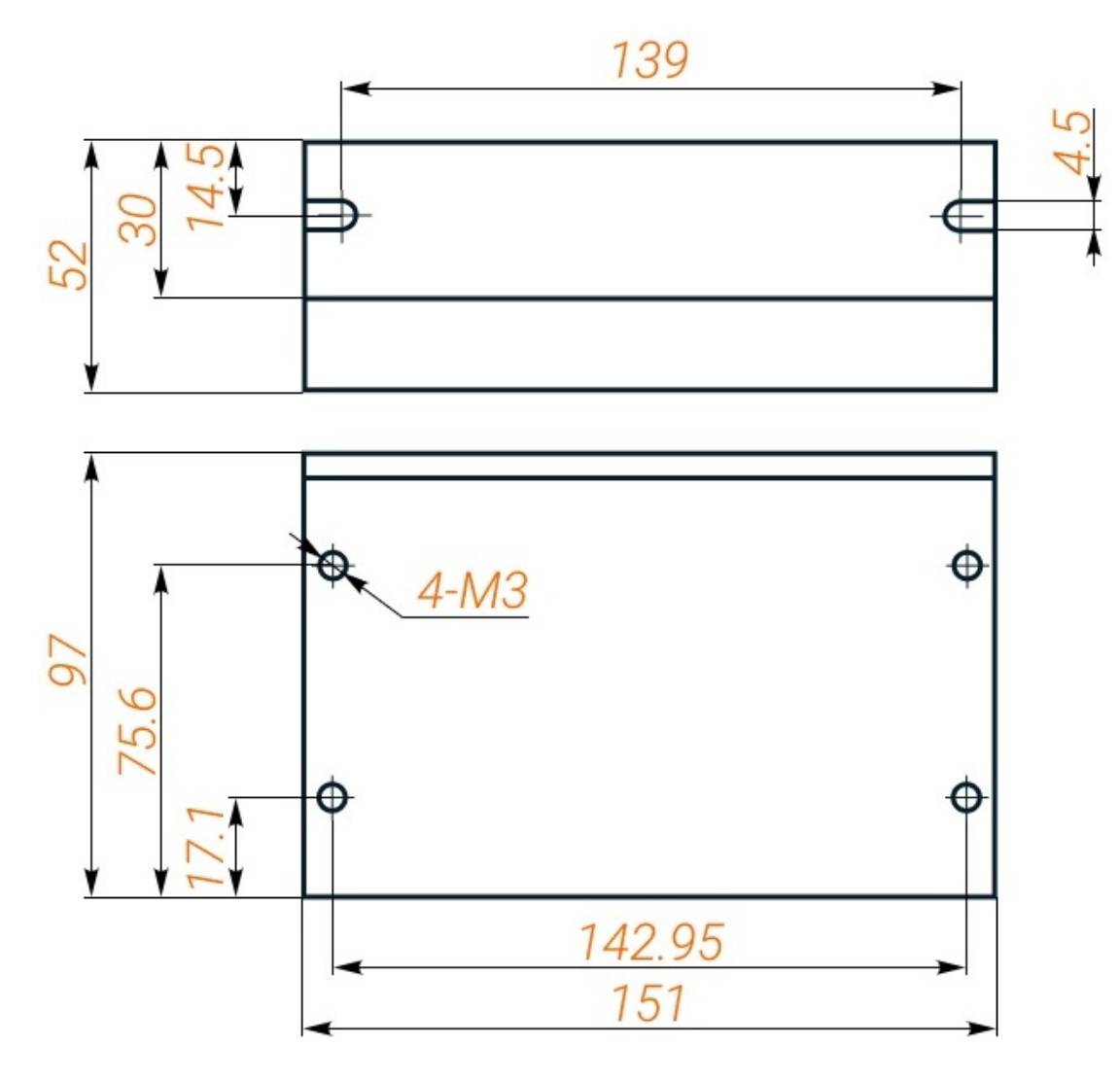

Рис. 2. Габаритные размеры серводрайверов ES-D808 и ES-D1008

# <span id="page-5-0"></span>2.2. Установка серводрайвера

Убедитесь, что модуль и упаковка не были повреждены при транспортировке!

#### Правила установки:

- 1. Установку и подключение серводрайвера необходимо производить при отключенном напряжении питания.
- 2. Неправильная установка может привести к ошибкам в работе серводрайвера или досрочному выходу из строя серводрайвера и/или двигателя.
- 3. Серводрайвер необходимо устанавливать перпендикулярно монтажной поверхности.
- 4. Место установки драйвера должно обеспечивать хорошую вентиляцию и свободное пространство.
- 5. Необходимо обязательно заземлять устройство.

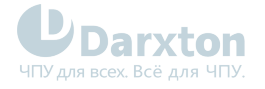

# <span id="page-6-0"></span>3.Описание разъёмов

Драйвер ES-D508 оснащен тремя разъемами: разъемом сигналов управления, разъемом подключения энкодера и разъемом подключения напряжения питания и двигателя. Драйверы ES-D808 и ES-D1008 дополнительно оснащены разъемом сигналов состояния.

# <span id="page-6-1"></span>3.1. Разъемы серводрайвера ES-D508

#### Табл. 2. Разъем подключения сигналов управления

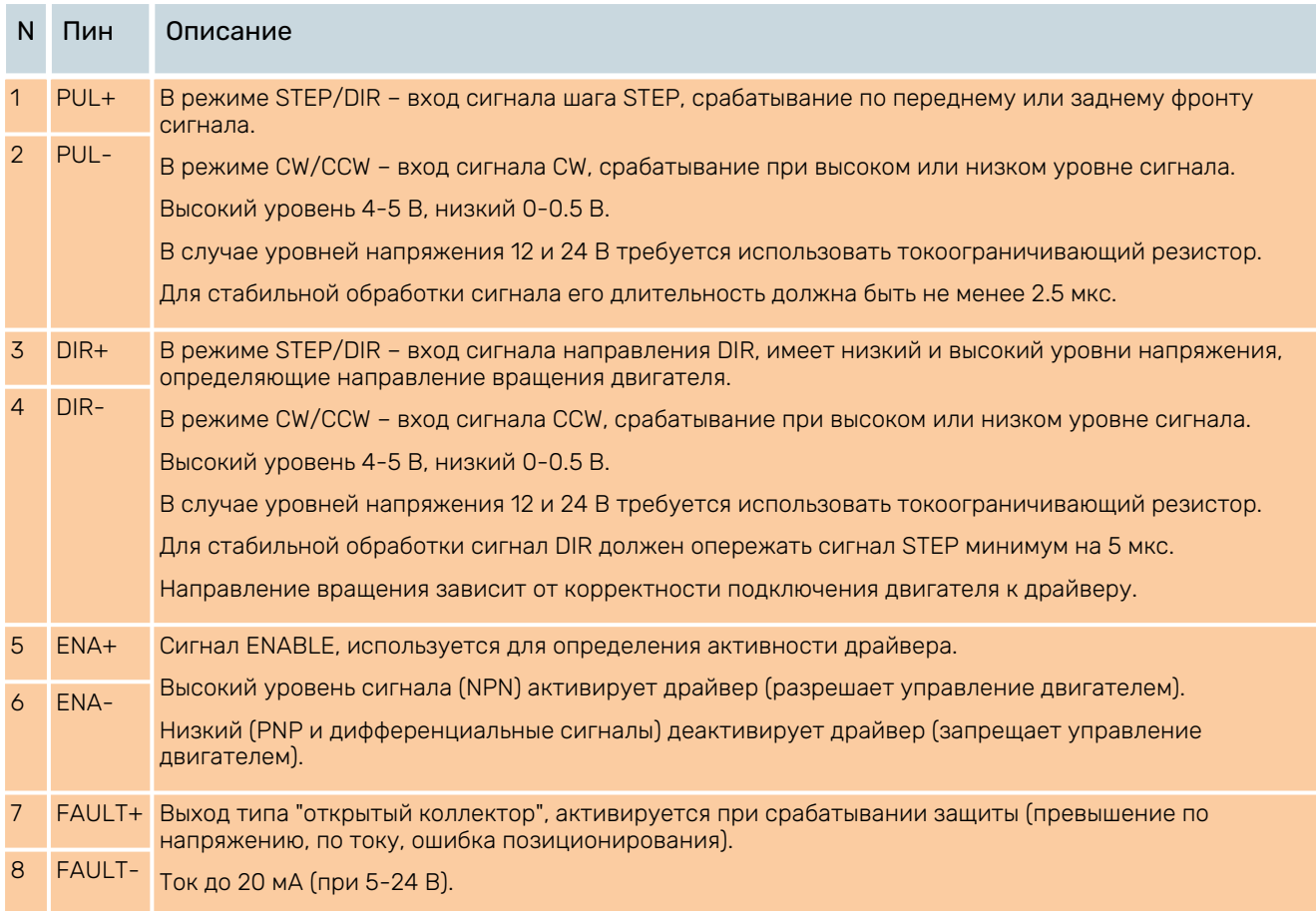

#### Табл. 3. Разъем подключения сигналов энкодера

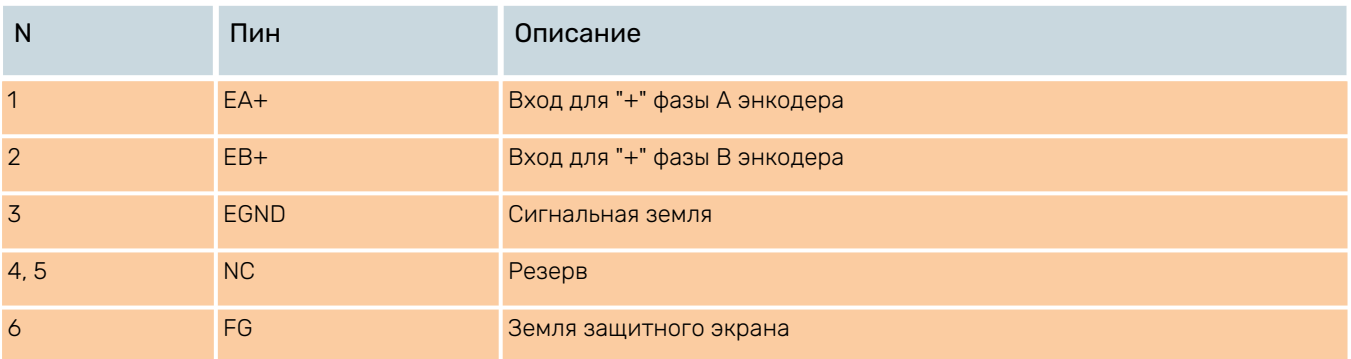

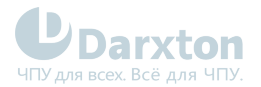

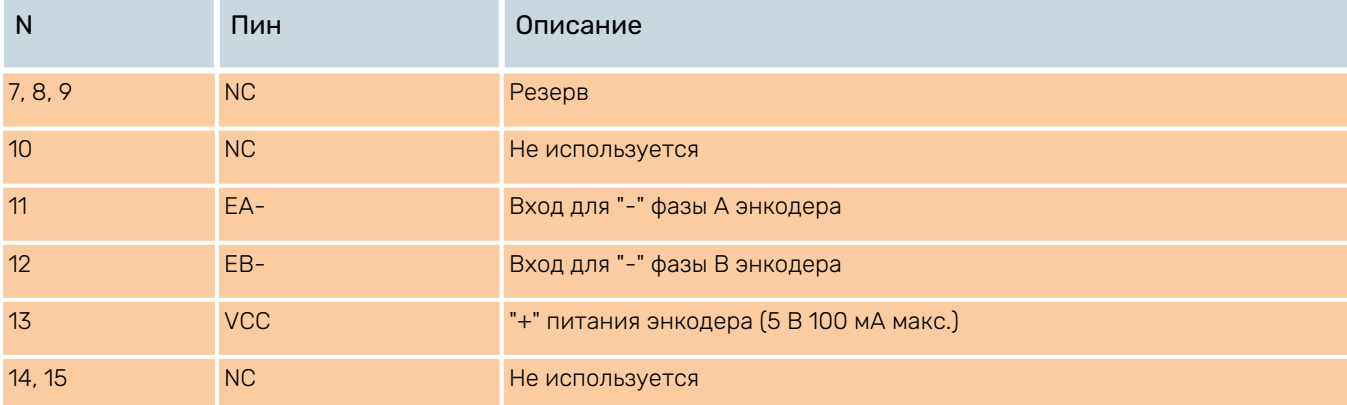

### Табл. 4. Разъем подключения питания и двигателя

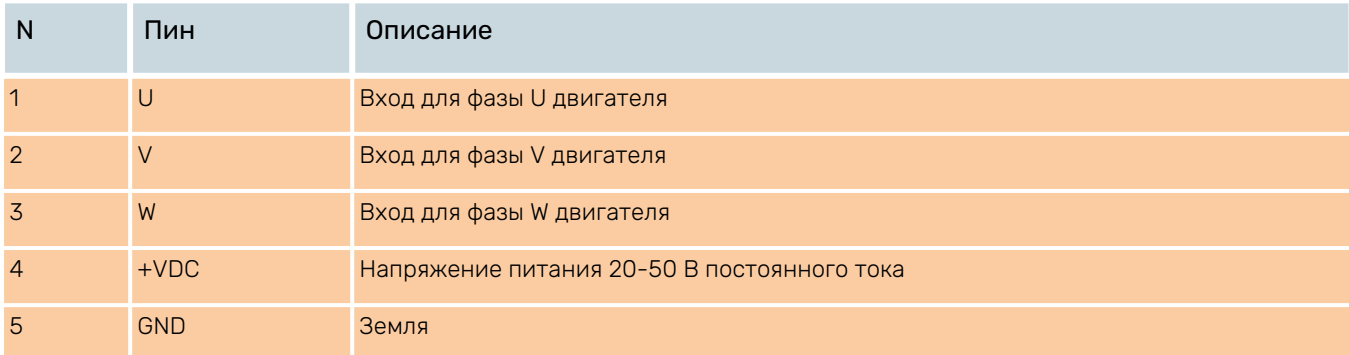

# <span id="page-7-0"></span>3.2. Разъемы серводрайверов ES-D808 и ES-D1008

#### Табл. 5. Разъем подключения сигналов управления

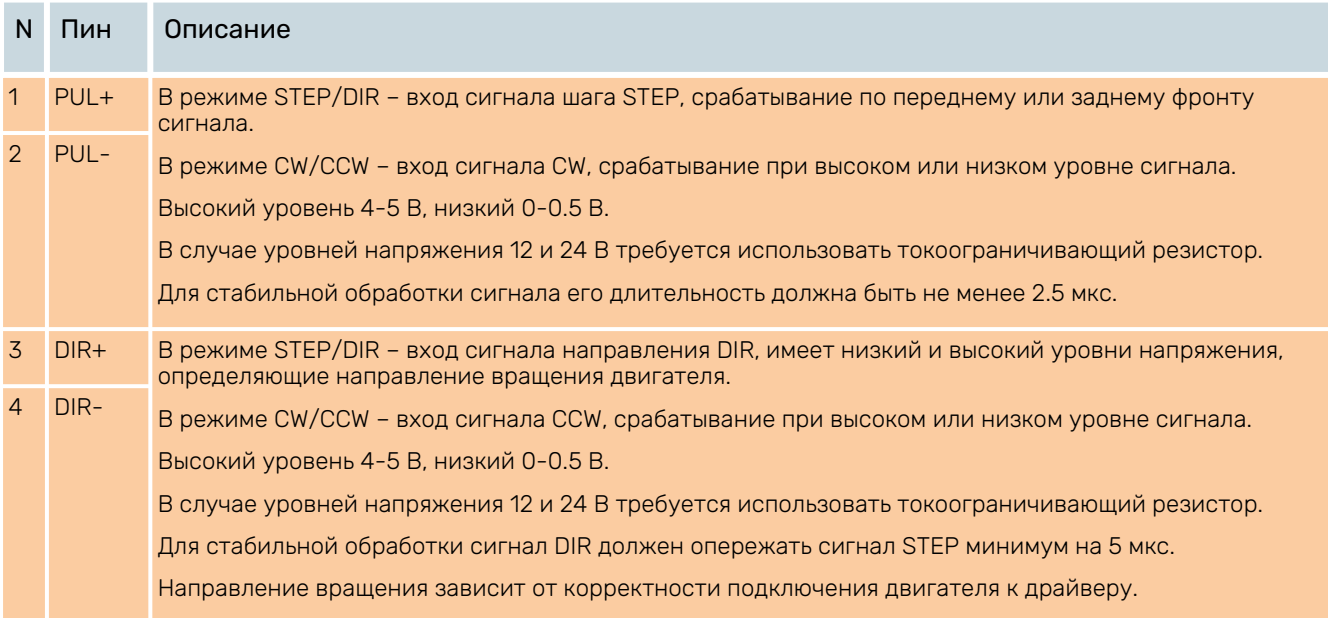

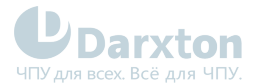

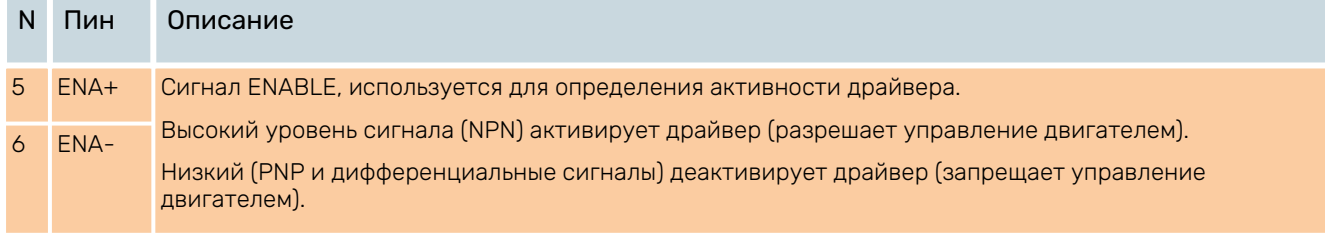

### Табл. 6. Разъем подключения сигналов состояния

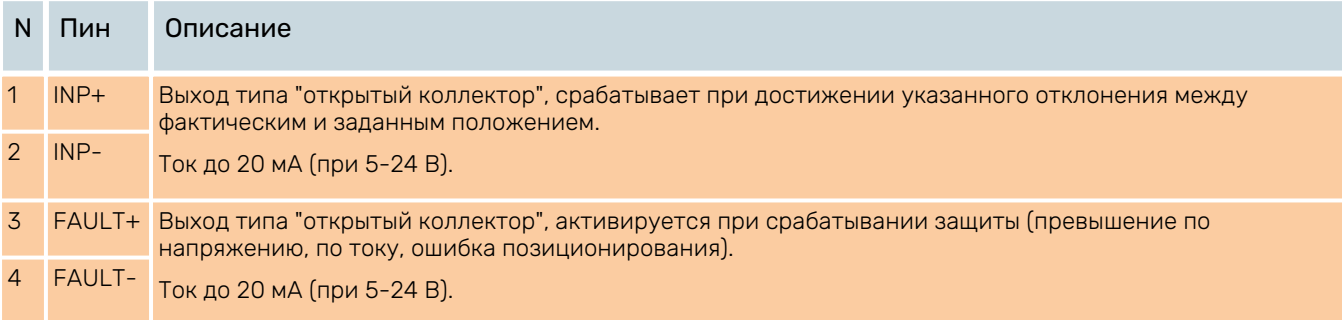

### Табл. 7. Разъем подключения сигналов энкодера

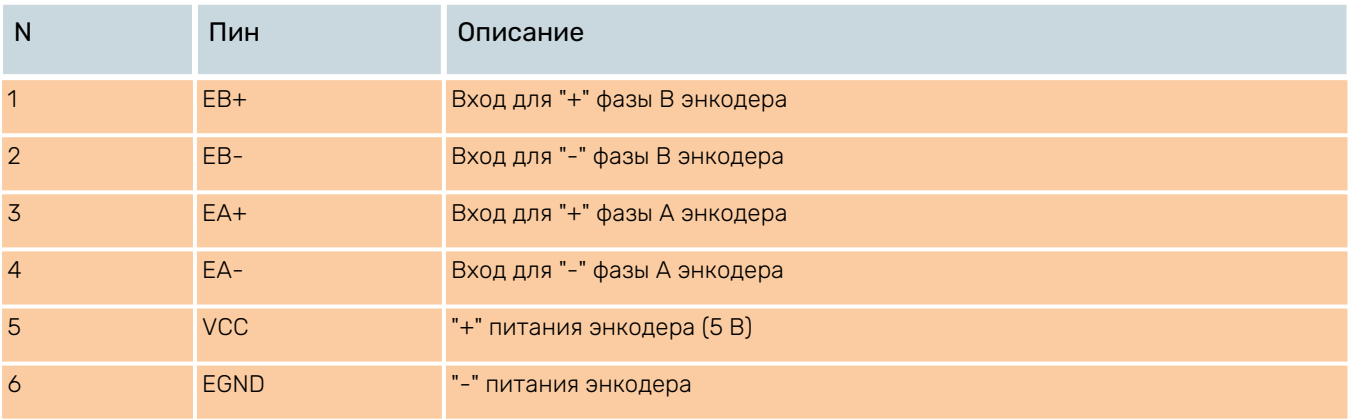

### Табл. 8. Разъем подключения питания и двигателя

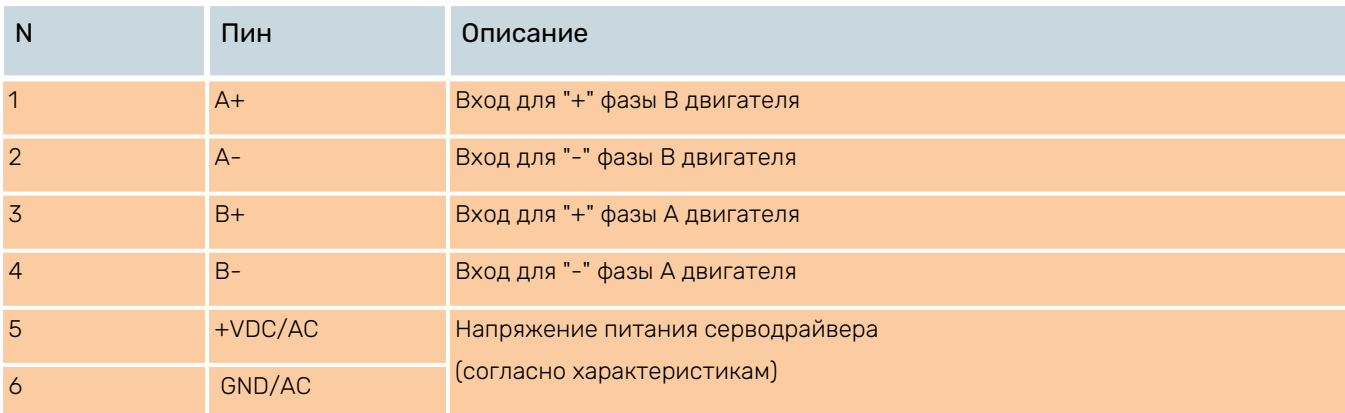

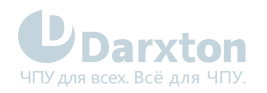

# <span id="page-9-0"></span>3.3. Интерфейс RS-232

Интерфейс RS-232 используется для настройки пикового тока, разрешения микрошага, активного уровня сигнала, параметров контура тока и подавления резонанса.

#### Табл. 9. Интерфейс RS-232

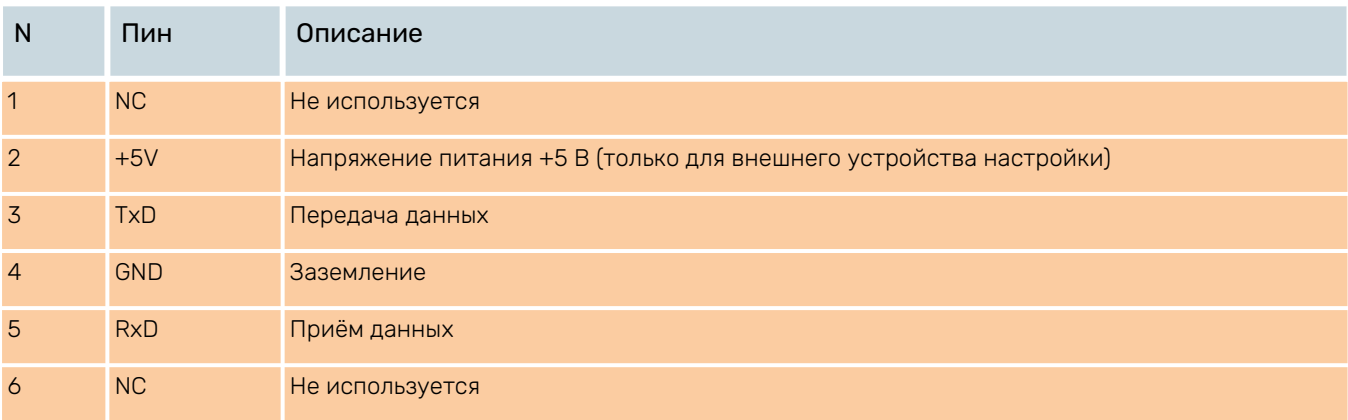

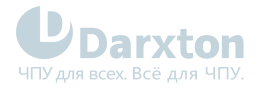

# <span id="page-10-0"></span>4.Подключение и настройка

## <span id="page-10-1"></span>4.1. Схемы подключения

Серводрайверы серии ES-D могут принимать дифференциальные и несимметричные сигналы (типа "PNP"– с общим анодом (плюсом) и типа "NPN" – с общим катодом (минусом)). В целях повышения помехоустойчивости драйверов рекомендуется устанавливать электромагнитные фильтры между источником питания и драйвером. Ниже показаны типовые схемы подключения управляющих сигналов.

#### **Выбор номинала резистора R**

- R = 0 Ом при напряжении 5 В
- R = 1 кОм (0.125 Вт) при напряжении 12 В
- R = 2 кОм (0.25 Вт) при напряжении 24 В

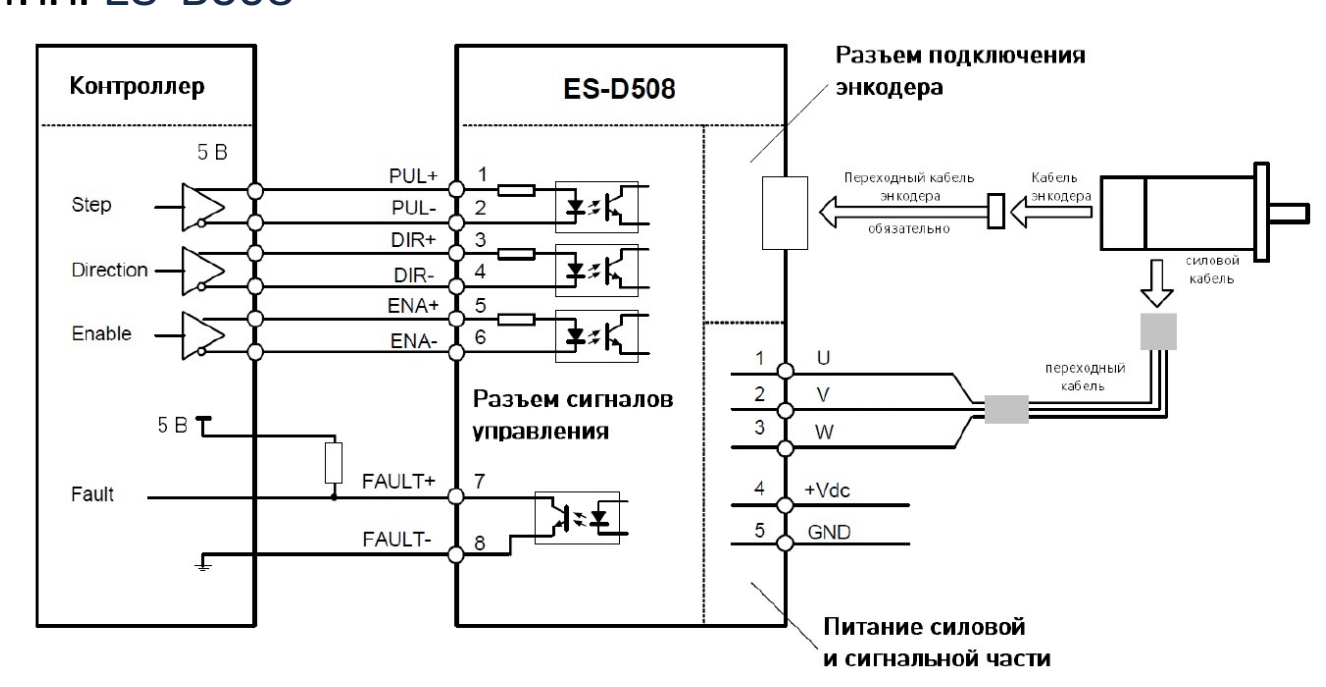

#### Рис. 3. Схема подключения серводрайвера ES-D508 (дифференциальный вход)

#### 4.1.1. ES-D508

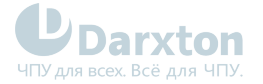

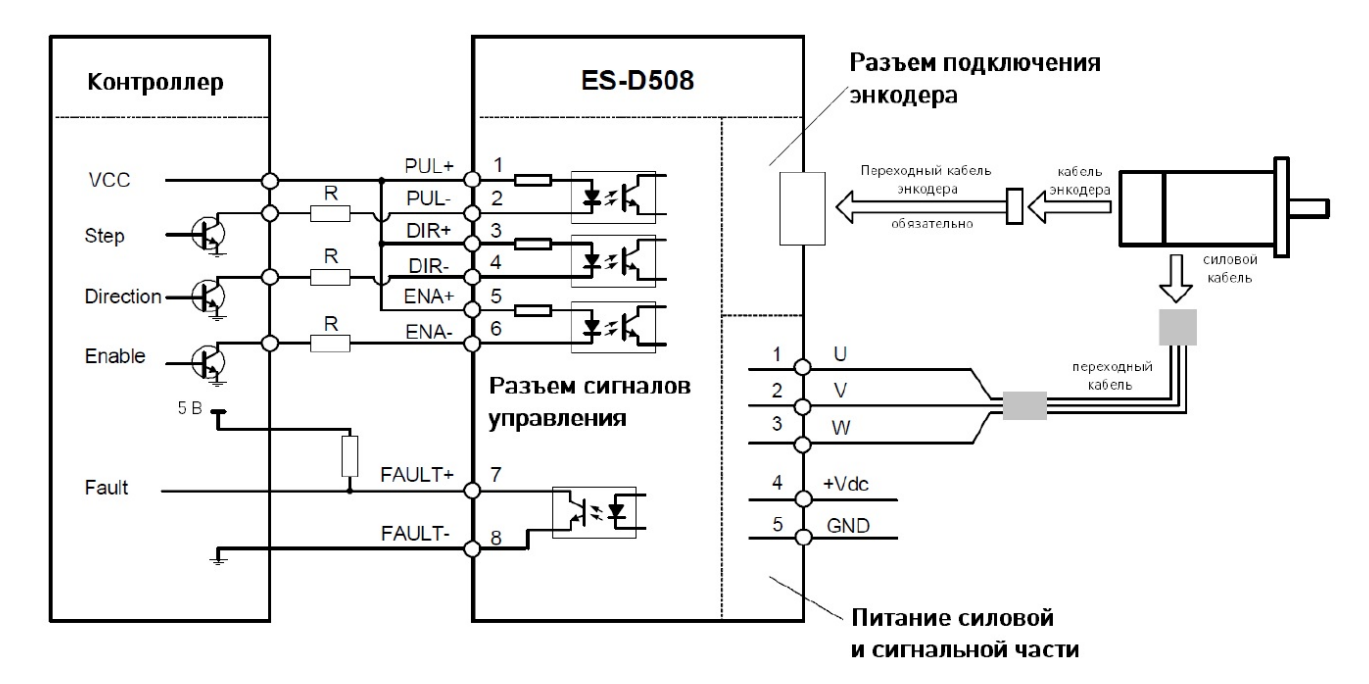

Рис. 4. Схема подключения серводрайвера ES-D508 (общий катод)

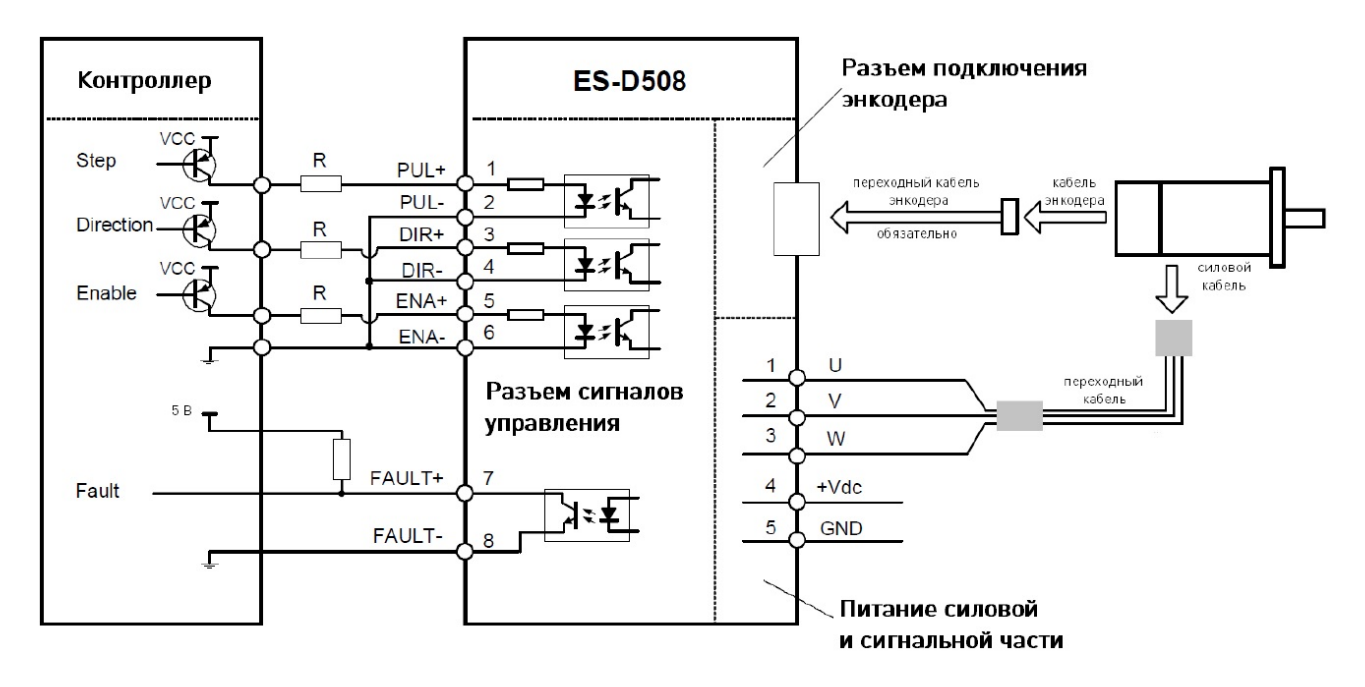

Рис. 5. Схема подключения серводрайвера ES-D508 (общий анод)

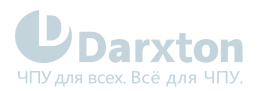

### 4.1.2. ES-D808

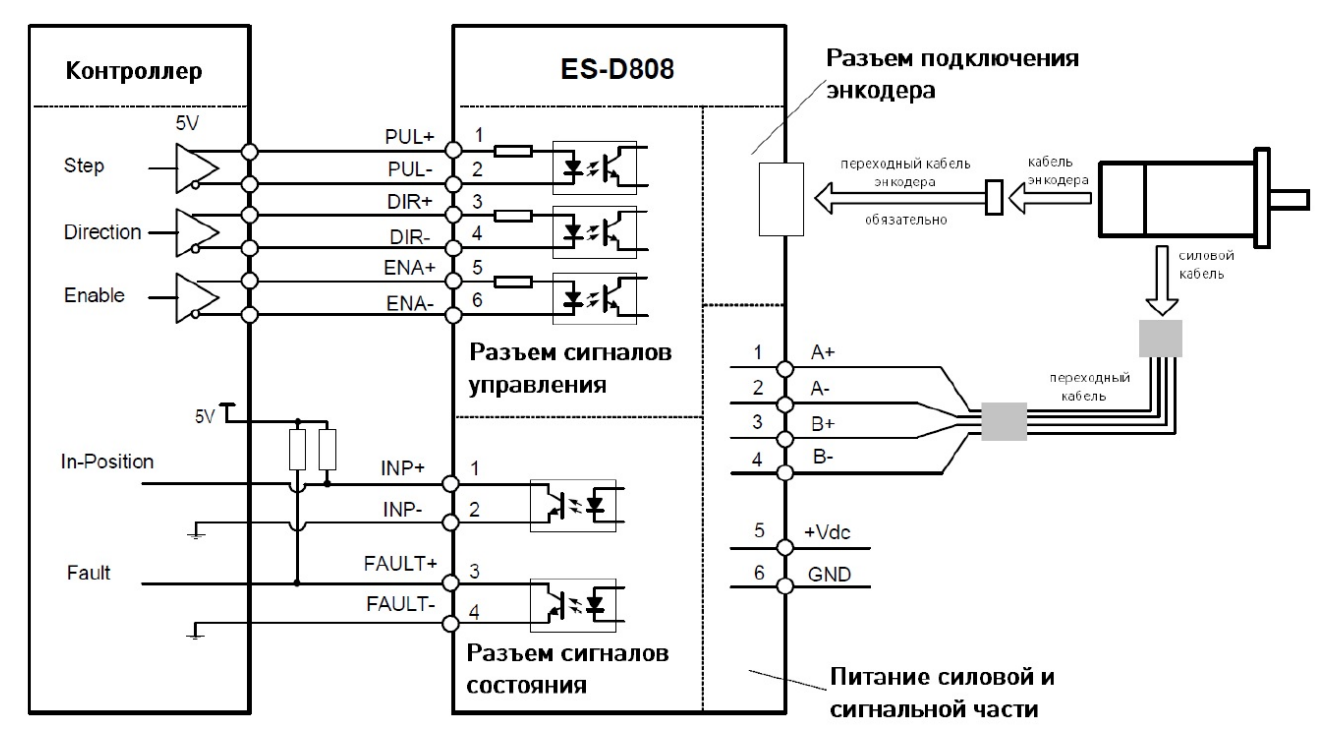

Рис. 6. Схема подключения серводрайвера ES-D808 (дифференциальный вход)

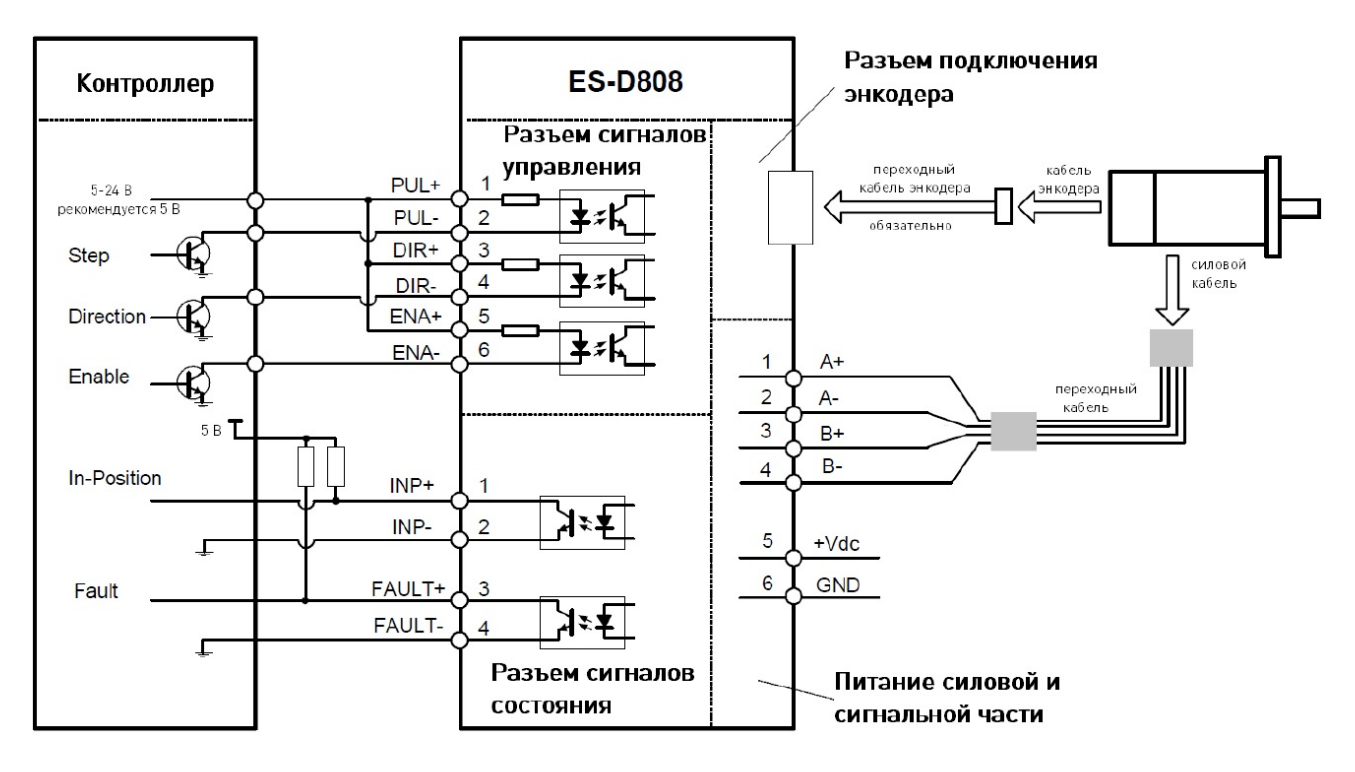

Рис. 7. Схема подключения серводрайвера ES-D808 (общий катод)

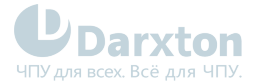

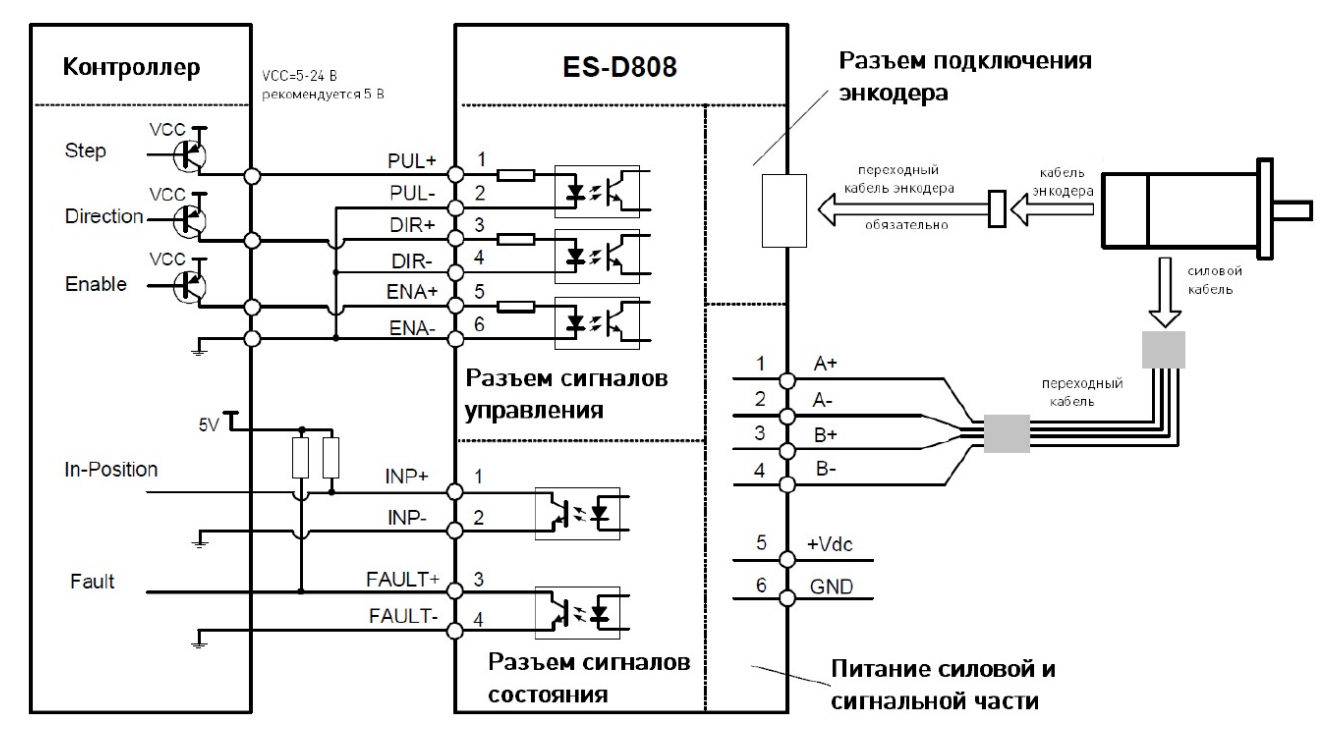

Рис. 8. Схема подключения серводрайвера ES-D808 (общий анод)

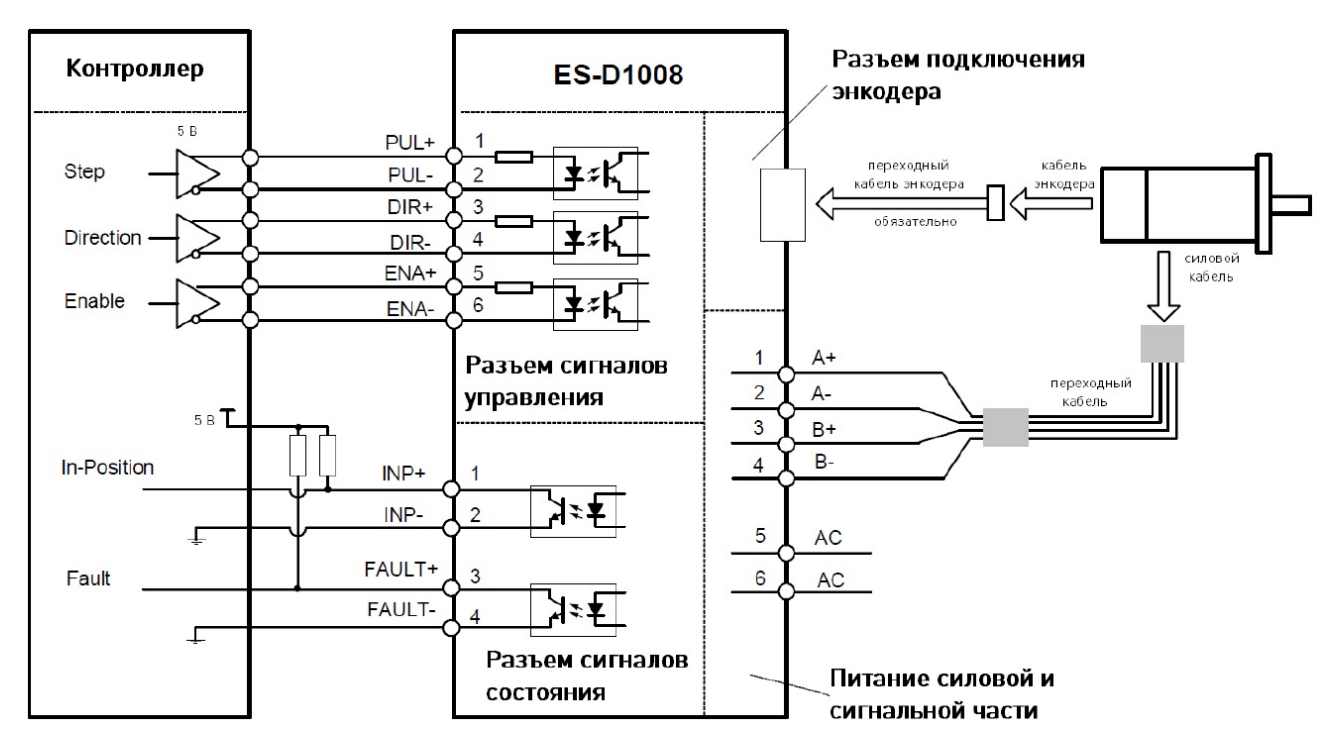

### 4.1.3. ES-D1008

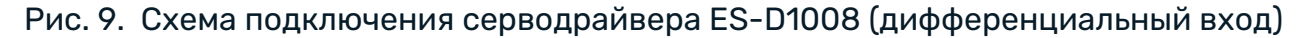

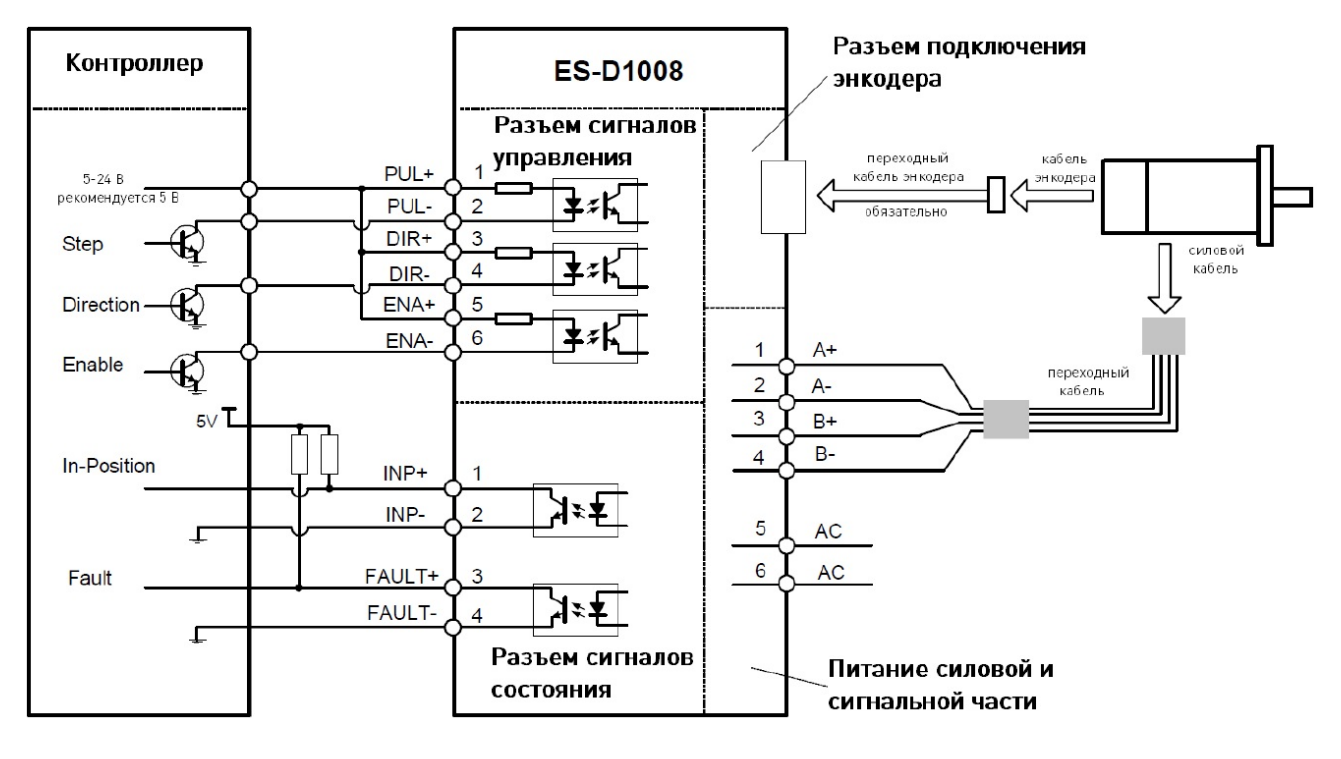

Рис. 10. Схема подключения серводрайвера ES-D1008 (общий катод)

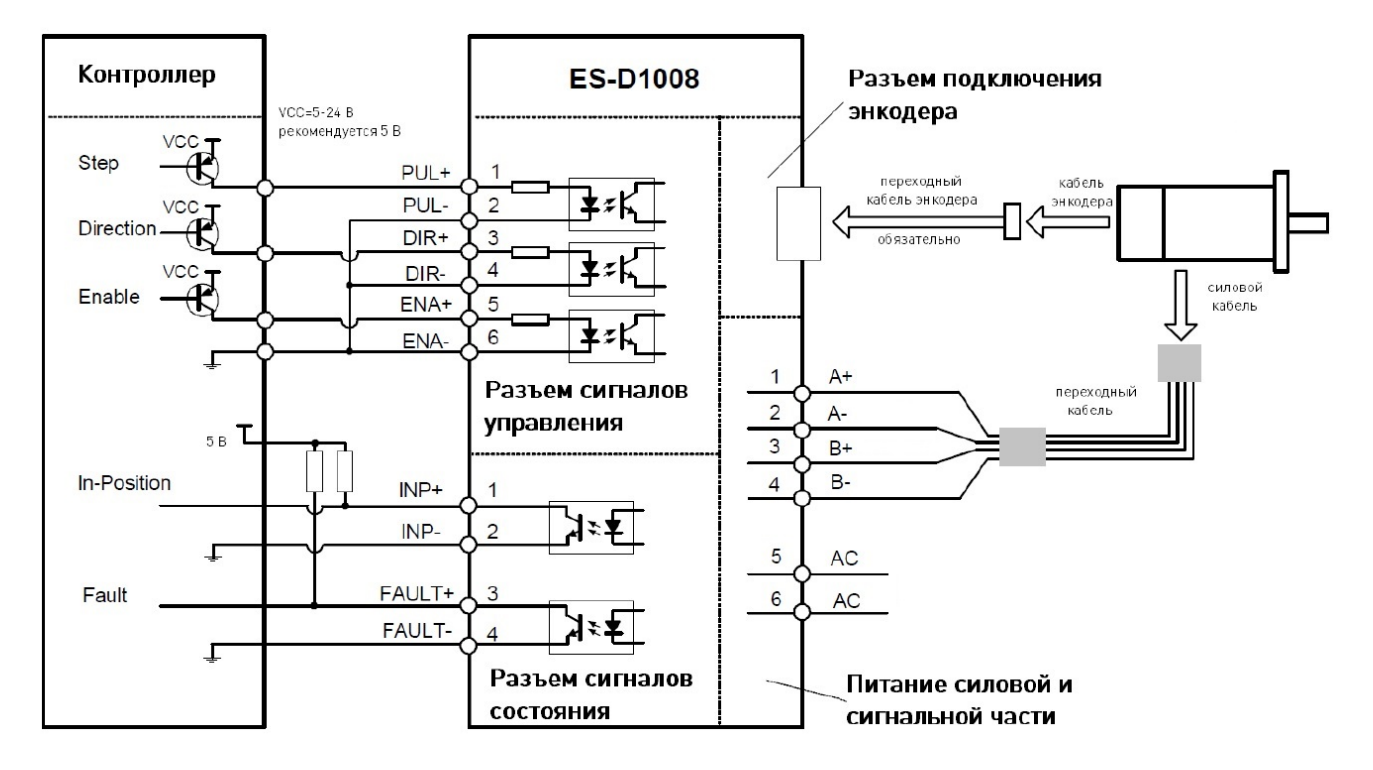

Рис. 11. Схема подключения серводрайвера ES-D1008 (общий анод)

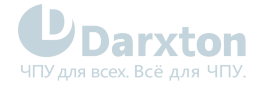

# <span id="page-15-0"></span>4.2. Требования к управляющим сигналам

Управляющие сигналы – прямоугольные импульсы амплитудой 5-24 В, временные параметры которых должны удовлетворять требованиям ниже.

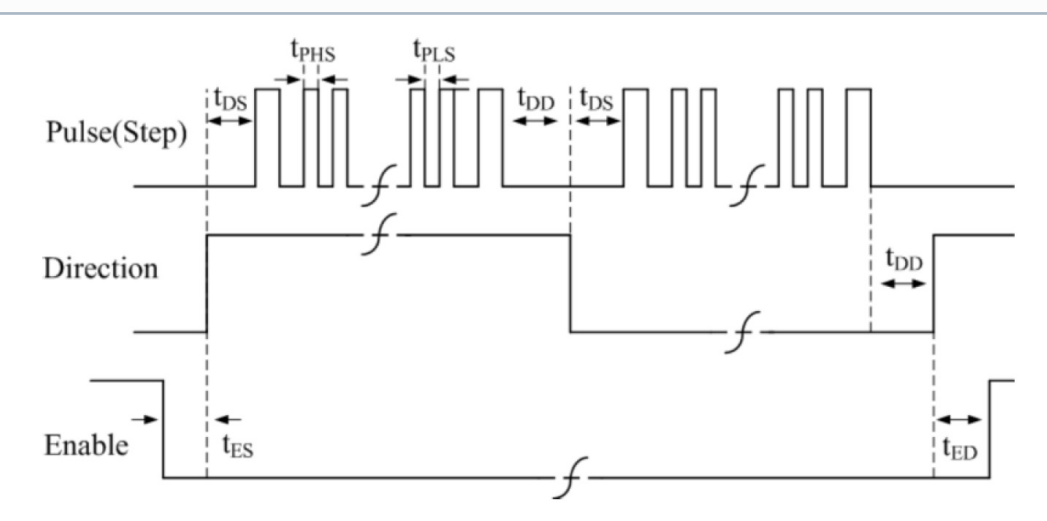

Рис. 12. Временные диаграммы управляющих сигналов

#### Табл. 10. Описание обозначений на диаграммах

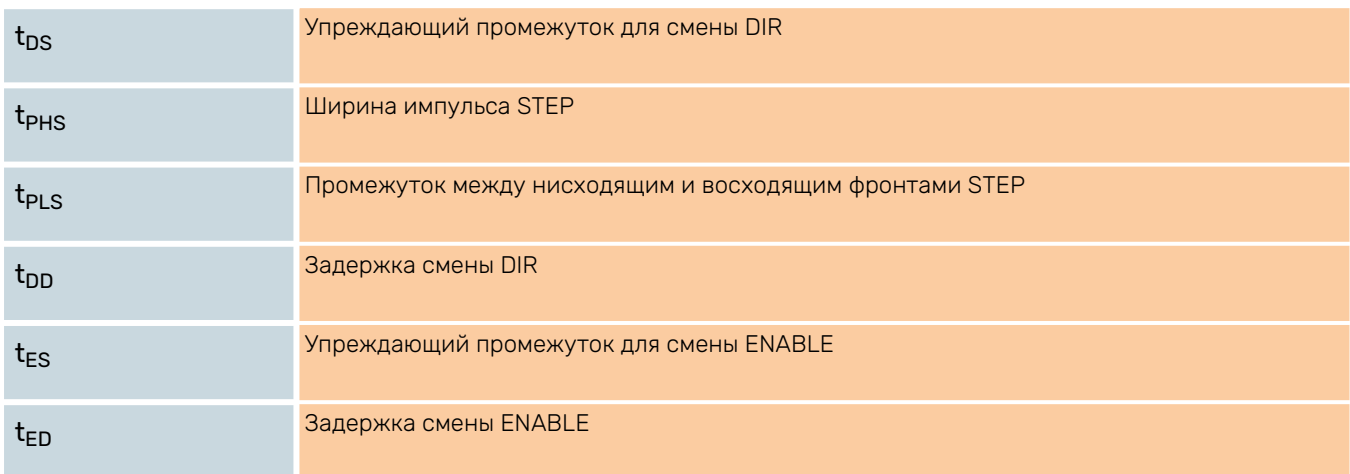

#### Табл. 11. Требования к временным характеристикам сигналов

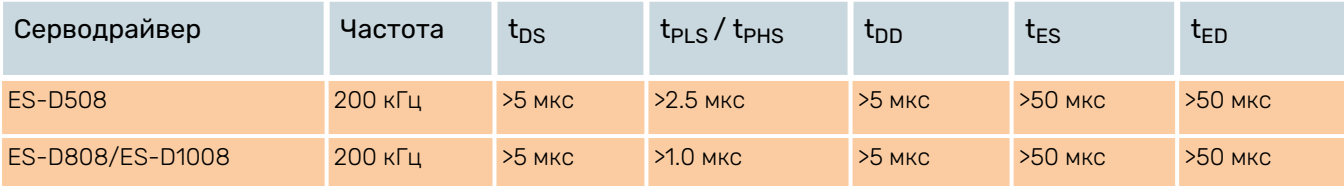

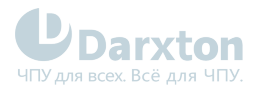

# <span id="page-16-0"></span>4.3. DIP-переключатели

### 4.3.1. ES-D508

#### Табл. 12. Выбор направления вращения и автопроверки

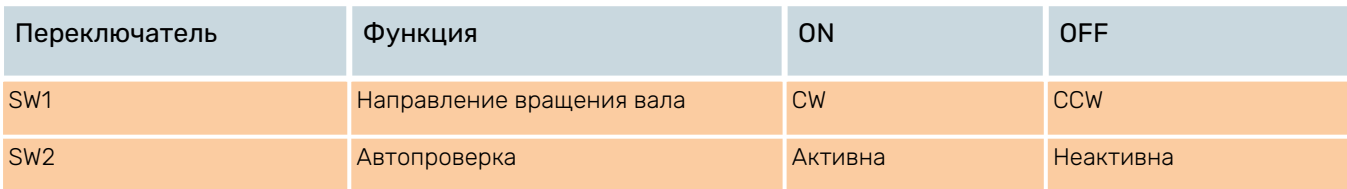

## 4.3.2. ES-D508/ES-D1008

#### Табл. 13. Выбор направления вращения и автопроверки

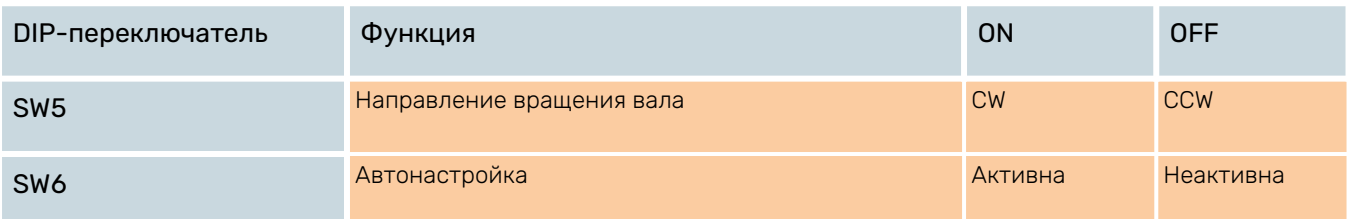

#### Табл. 14. Микрошаг

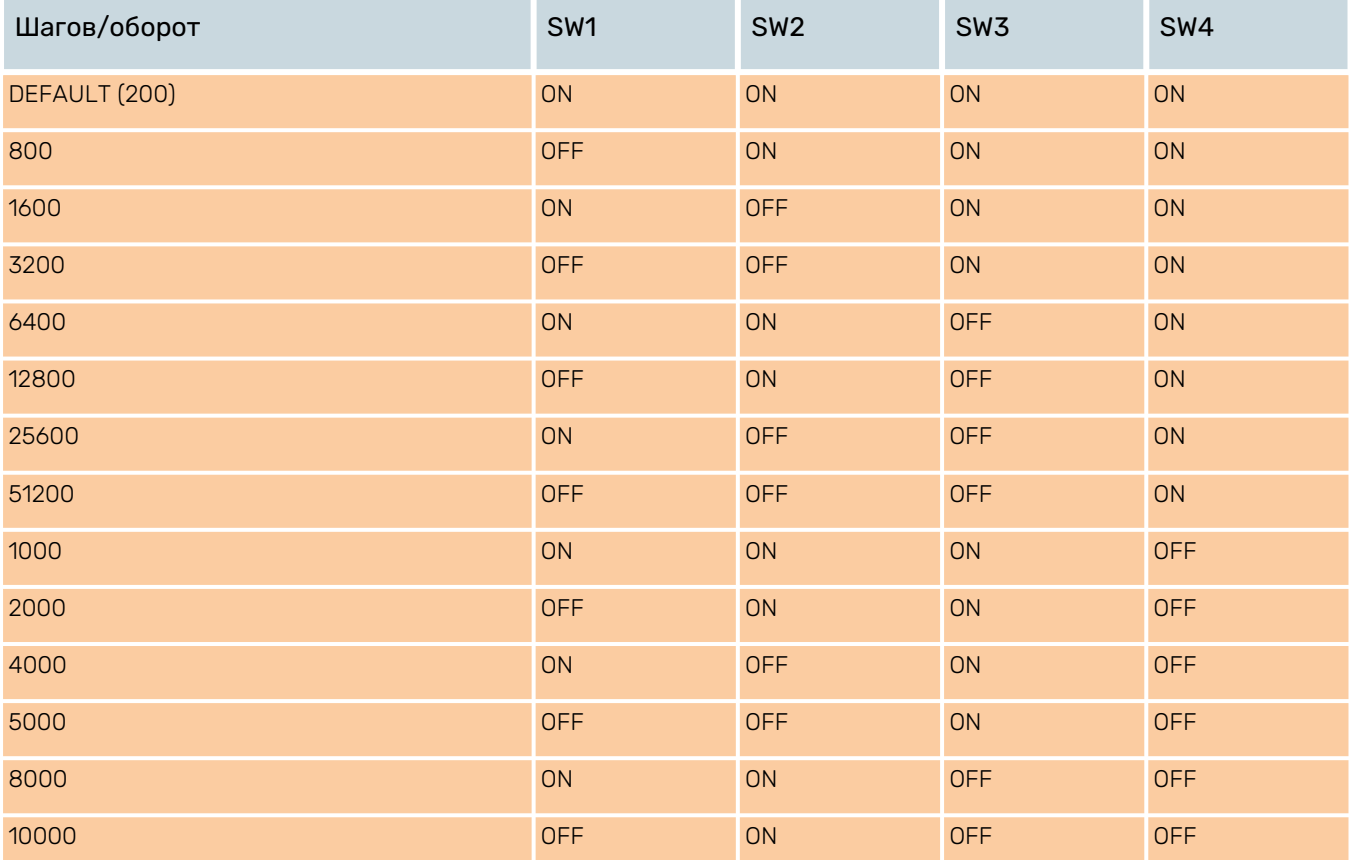

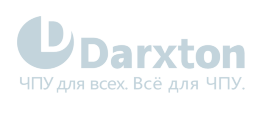

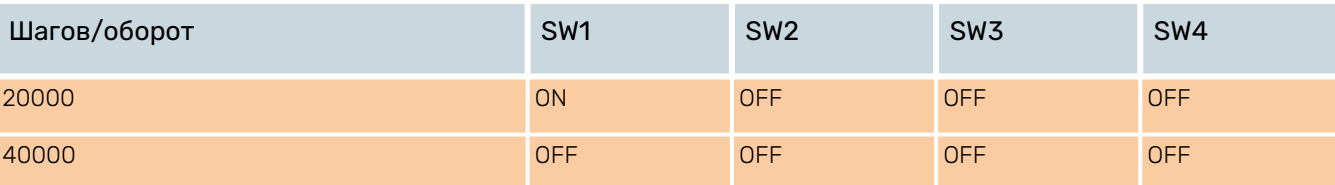

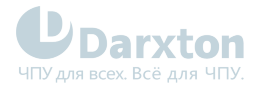

# <span id="page-18-0"></span>5.Устранение ошибок

# <span id="page-18-1"></span>5.1. Защитные функции и индикация ошибок

Для индикации срабатывания защиты драйверы служит красный диод. В случае возникновения нескольких ошибок одновременно будет индицирована наиболее приоритетная.

Ошибка индицируется количеством циклов включения-выключения в период 5 секунд.

Ниже перечислены индикации ошибок в порядке убывания приоритета:

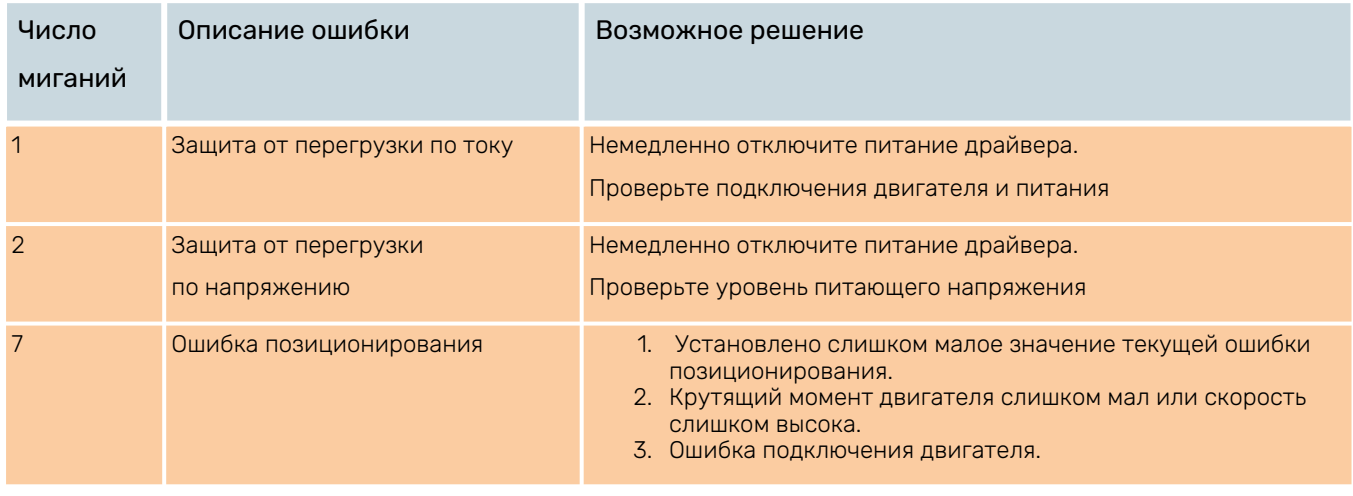

При срабатывании любого вида защиты вал двигателя снимается с удержания и начинает мигать красный индикатор. После решения проблемы, которая вызвала ошибку, необходимо будет перезагрузить драйвер.

# <span id="page-18-2"></span>5.2. Устранение неисправностей

#### Табл. 15. Типовые проблемы и их причины

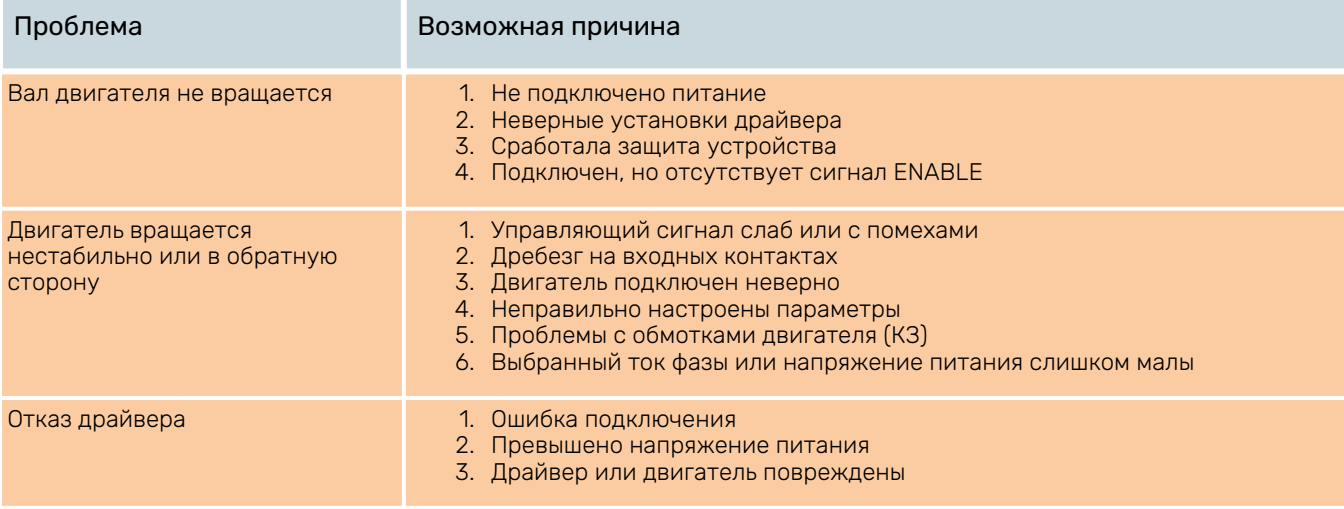

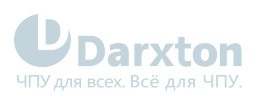

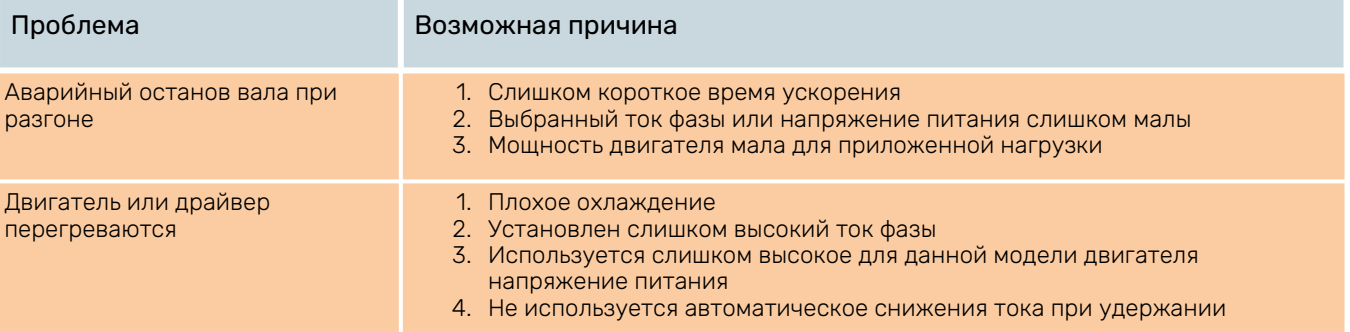